## **EXAM 2 – WRITTEN PORTION**

 $\label{eq:NAME} \begin{minipage}{0.9\linewidth} \texttt{NAME} \end{minipage}$ 

SECTION NUMBER

CAMPUS MAILBOX NUMBER \_\_\_\_\_\_\_\_\_\_\_\_\_\_\_\_\_\_\_\_\_

EMAIL ADDRESS \_\_\_\_\_\_\_\_\_\_\_\_\_\_\_\_\_\_\_\_\_\_\_\_\_\_\_\_\_\_\_\_@rose-hulman.edu

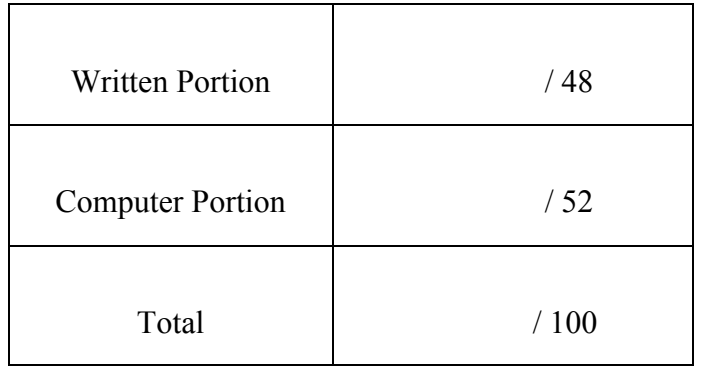

### USE MATLAB SYNTAX FOR ALL PROGRAMS AND COMMANDS YOU WRITE

**Problem 1:** (4 points) The following program (written\_5.m) is supposed to perform element-byelement multiplication of the vectors a and b and then assign the result to c. However, when we run the code we see the error shown. Fix the error in the code.

```
clc
                                    Command Window
clear variables
                                      Error using *Inner matrix dimensions must agree.
a = [1 2 3 4];b = [4 \ 6 \ 7 \ 8];Error in written 5 (line 5)
                                      c = a * bc = a * b;f_{\mathfrak{X}}>
```
**Problem 2:** (4 points) Consider the main routine and function shown below. What is d after we run the code?

```
clc
clear variables
a = 1;b = 2;c = 3;d = my func 1(a,b,c);
function [output] = my\_func_1(a,b,c);
```

```
output = [4 * b; 2 * c; 5 * a];
```
**ME** 123

**Problem 3:** (4 points) The code shown below is supposed to print integers starting at  $1$  (a = 1, a = 2, etc.) and their corresponding square root so long as the square root is less than 4. When we run the code, we find that

The square root of 1 is 1.00

is printed over and over until we kill the code. Mark the change(s) on the code so it will run properly.

```
c1cclear variables
a = 1;sqrt(a) = sqrt(a);while sqrtofa < 4
      fprintf('The square root of 2.0f is 5.2f \n\cdot, a, sqrtofa);
      sqrt(a) = sqrt(a);end
```
Problem 4: (4 points) We have the main routine (written\_2.m) and function shown below. When we run the main routine, we encounter the error shown. Fix the error in the code.

```
Command Window
_{\text{clc}}Error using my func 2
clear variables
                                             Too many input arguments.
a = 2;b = 4;Error in written 2 (line 9)
                                             d = my func 2(a, b, c);
c = 6;f_x \gg% Compute d = 7*a + 5*b + 3*c:
d = my func 2(a,b,c);
```

```
function [output] = my\_func_2(a,b);
output = 7*a + 5*b + 3*c;
```
**ME** 123

Problem 5: (4 points) What is daniel after running the code shown below?

 $_{\text{clc}}$ clear variables daniel =  $[10:-2:3];$ 

Problem 6: (4 points) Consider the code shown below. What is vec after running the code?

```
_{\text{clc}}clear variables
x = 1;i = 1;while x < 10vec(i) = 3*x;x = 2 \cdot x;i = i + 1;end
```
ME 123 Comp Apps I

**Problem 7:** (4 points) We have the main routine and function shown below. When we run the main routine, what will print?

```
clc
clear variables
a = 1;b = 3;c = 5;d = my\_func_3(a,b,c);fprintf('d is %2.0f \n\pi', d);
function [output] = my\_func_3(b,c,a);
```
output =  $2*a + 3*b + 4*c;$ 

Problem 8: (4 points) Suppose we have defined the matrix A shown below. What is lori after running the code scrap shown below?

 $lori = A(2:3,1:2);$ 

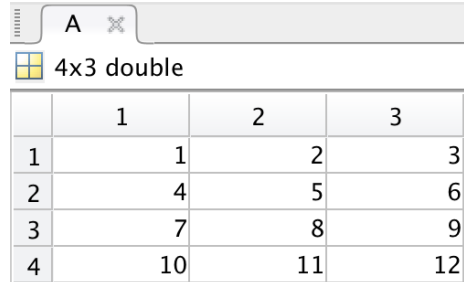

**Problem 9:** (4 points) Consider the main routine (written 4.m) and function shown below. When we run the main routine, it is supposed to create a vector vec containing the squares of integers starting at 1 and ending at n. Instead, we get an error in the Command Window. Fix the error in the code.

```
Command Window
                          Attempted to access output(0); index must be a positive
                         integer or logical.
                         Error in my func 4 (line 3)
                             output(int) = i^2;Error in written 4 (line 5)clc
                         vec = my\_func_4(index,n);clear variables
                        fx \rightarrowindex = 0;n = 4;vec = my func 4(index,n);function [output] = my func 4(intindex, n);for i = 1:noutput(int) = i^2;index = index + 1;end
```
**Problem 10:** (4 points) The following code is supposed to generate the vector  $x = [6 \ 4 \ 2]$ . However, when we run the code, x is not created. Mark the change(s) on the code so it will run properly.

```
clc
clear variables
y = [3 \ 2 \ 1 \ 0 \ -1 \ -2];i = 1;while y > 0x(i) = 2*y(i);i = i + 1;end
```
**Problem 11:** (8 points) We have the main routine shown below:

```
clc
clear variables
angle = [0:720];
sine_wave = sind(angle);
[nrows, ncols] = size(sine wave);square_wave = make_square_wave(sine_wave, ncols);
```
In the main routine, we define a sine wave (sine\_wave) and then call a function (make square wave) that transforms the sine wave into a square wave (square wave) as follows: if a point in the sine wave has a value greater than or equal to 0, then a value of +1 is assigned for this point in the corresponding square wave; if the sine wave value is negative, then -1 is assigned for the square wave.

Complete the function below that may be used to convert the sine wave to a square wave. Do not change the function statement.

function [signal\_out] = make\_square\_wave(signal\_in, npoints);

**ME** 123

#### **EXAM 2 - COMPUTER PORTION**

For this exam, you will create TWO m-files: a main program called lastname firstname exam 2.m (all lower case) and a function called lastname position.m (all lower case).

The header section of your code should include your name, section number, and CM number; you do not need to do any other commenting. There should be no output other than what is requested.

#### Problem (52 pts)

Telemetry data for a car starting from rest and accelerating along a curved path was collected and stored in an Excel file car. x1s. The car's position is measured using a radial coordinate  $r$  (in meters) and an angular coordinate  $\theta$  (in radians). The car's speed  $\nu$  is determined from the rates of change of these coordinates and expressed in m/s. Time (measured in seconds) is stored in the first column of the Excel file, while  $r$ ,  $\theta$ , and  $\nu$  data are in the second, third, and fourth columns, respectively.

- a) (14 points) Download the Excel file from the course website. Load the contents of the file into MATLAB. Do not hard code the dimensions of the loaded array. Plot the car's speed over time. Be sure to include good axis labels with units and a title.
- b) (10 points) Write a function with 2 inputs and 2 outputs. The 2 inputs are the telemetry data r and  $\theta$ , and the 2 outputs are the  $x$ -y positions of the car. The function will have as its first line the following:

function  $[x, y] =$  lastname\_position( $r$ , theta)

where x, y, r, and theta are x, y, r, and  $\theta$ , respectively. The car's x-y positions are calculated according to the following equations:

$$
x = r \cos \theta
$$

$$
y = r \sin \theta
$$

The function inputs and outputs may be scalars or vectors, whichever you prefer.

c) (12 points) Use your function created in Part b to generate vectors of the car's  $x$ -y positions over time. Make a new figure (i.e., do not overwrite your first graph) to plot the path of the car (with  $x$  on the horizontal axis and y on the vertical axis). Set the axes so that x ranges from -30 m to 70 m, and y ranges from 0 m to 100 m. Again, make sure you include appropriate axis labels and a title.

(TURN OVER)

# ROSE-HULMAN INSTITUTE OF TECHNOLOGY *Department of Mechanical Engineering*

d) (16 points) Suppose we want to plot the car's path only for the time when it is traveling no more than 20 m/s. Have your program create **new** vectors of the car's  $x$ -y positions until just before the car's speed exceeds 20 m/s. **Do not generate any further values.** In a new figure, plot the corresponding path of the car, and use the same formatting as used in your plot in Part c.

When you are finished, put your main program (lastname\_firstname\_exam\_2.m) and your function (lastname position.m) in the Moodle assignment dropbox.

**NOTE:** All programming must stop 5 minutes before the end of the period. You will have 5 minutes after that to upload your files to Moodle if you need that time.